# **Digitalizzare** con misura

*Quando si deve acquisire da scanner un 'immagine, si ha sempre una certa indecisione sulla risoluzione da utilizzare. Molti, per non sbagliare, utilizzano sempre la massima risoluzione: avendo a disposizione un PC con* 128 *Mb di RAM, forse non* è *nemmeno sbagliato, ma in molti casi non ne vale la pena. Lavorare con file molto grossi comporta sempre altrettanto grossi problemi. Sul fronte opposto, troviamo i risparmiatori ad oltranza: un file da* 2 *Mb* è *un 'enormità per queste persone. Naturalmente i risultati che ottengono, spesso, sono scarsi. Che fare? MCmicrocomputer vi dà i numeri; naturalmente, quelli che servono*

#### *di Mauro Gandini*

#### *Ingrandire, questo il problema*

Quando si deve acquisire un'immagine con uno scanner, per poi inserirla in una pubblicazione, il primo problema che si incontra è quello di decidere la risoluzione con la quale acquisire l'immagine stessa.

Questo problema, in effetti, è legato strettamente ad un altro aspetto della lavorazione: il rapporto d'ingrandimento al quale intendiamo sottoporre l'immagine o la fotografia che stiamo per acquisire. Se poi questa operazione viene fatta con uno scanner per diapositive 35 mm, ovviamente, la cosa assume una

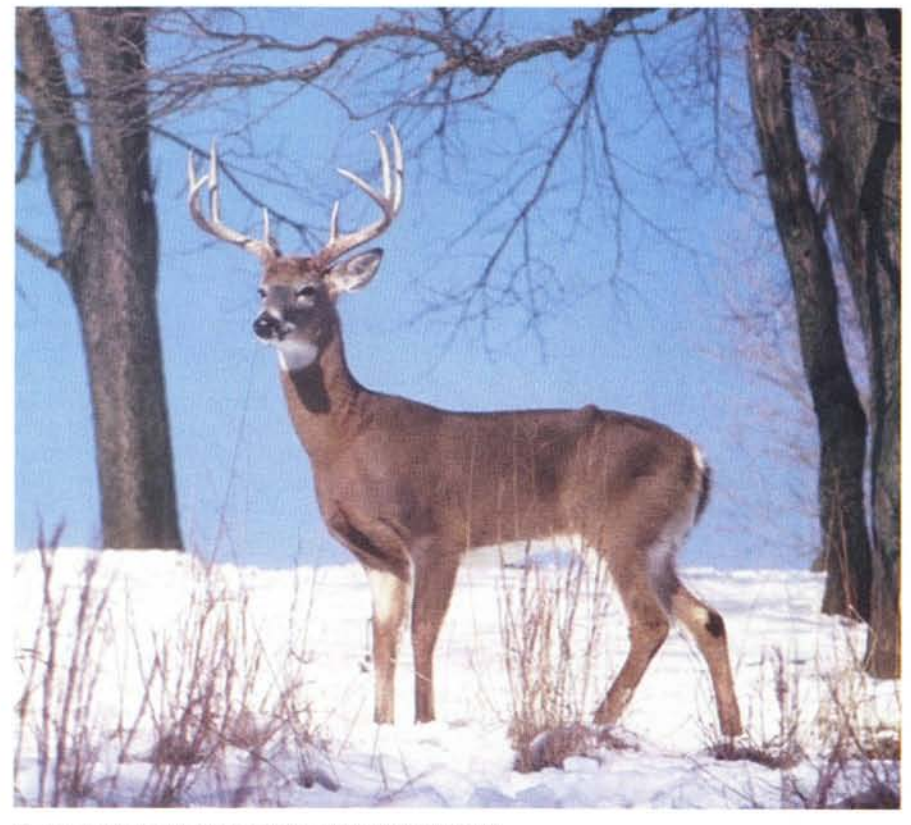

*Questa immagine è stata ingrandita al massimo consentito.*

particolare importanza, visto che queste fotografie normalmente richiedono dei rapporti di ingrandimento abbastanza spinti.

Questa informazione, comunque, non è sufficiente da sola per fare un buon lavoro. Ci sono infatti, altri tre basilari dati che ci servono per determinare il modo di operare: la definizione che utilizzeremo per stampare la nostra pubblicazione, la definizione per le mezzetinte/colori, ed infine la risoluzione dello scanner.

In pratica, ci troveremo nella situazione di dover affrontare un problema con quattro incognite: la soluzione potrebbe sembrare ardua, ma esaminando ogni singolo elemento scopriremo che operando alcune scelte è possibile diminuire le possibilità di errore e raggiungere il risultato ottimale.

### *Numeri, numeri, numeri*

In queste pagine è pubblicata una tabella con un gran numero di cifre, non spaventatevi: vi spiegheremo come utilizzarla, anche con esempi pratici. Questa tabella è stata realizzata in maniera scientifica e poi verificata nella realtà per apportare ulteriori miglioramenti: in essa troviamo tre degli elementi già accennati, ovvero: la definizione di stampa, la risoluzione dello scanner e il valore dell'ingrandimento massimo ammesso.

Il quarto elemento, come vedremo poi, è stato «ingessato» ad un valore standard che ci consentirà in qualsiasi occasione di ottenere dei buoni risultati. Ma ora, esaminiamo ogni singolo elemento in modo da capirne l'importanza e il significato.

#### *Definizione di stampa*

Per definizione di stampa, intendiamo la massima densità di retina utilizzabile dal sistema che stamperà le immagini. Per comodità abbiamo deciso di prendere i quattro più comuni valori: 32, 54, 60 e 80 linee al centimetro.

Per darvi un'idea di come sono utilizzati questi parametri, possiamo dire che i quotidiani stampano con le 33 linee per centimetro, mentre per gli stampati più comuni, quelli identificati con il nome di stampati commerciali, si utilizzano le 54 linee per centimetro. Se volete avere una qualità leggermente maggiore, ma non volete spendere un capitale, eccovi le 60 linee per centimetro. Infine se siete un mercante d'arte e volete preparare un catalogo delle vostre opere più preziose, sarà necessario impiegare le 80 righe al centimetro (in questo caso... Basta pagare).

Come si può notare dalla tabella, una

### *Definizione per mezzetinte*

Ogni singolo punto di mezzatinta, può essere identificato da un numero variabile tra 1 e 2 pixel: questo dato è quello che noi abbiamo deciso di fissare a 1,5. Fissando questo parametro, abbiamo da una parte il vantaggio di non complicare la lettura della tabella (viceversa, saremmo costretti a creare una specie di tabella a 3 dimensioni) e, dall'altra, la certezza di ottenere buoni risultati. Valori superiori o inferiori comportano dei problemi: nel primo caso saranno di saturazione per le troppe informazioni disponibili; nel secondo, in-

miglior qualità si paga con la possibilità Questa è la stessa immagine acquisita con una definizione pari al 50% della precedente: a parità di ingrandi ingrandire meno le immagini. *dimento si nota la quadrettatura tipica che rappresenta i singoli pixel.*

> versamente, avremo immagini tendenzialmente troppo «piatte».

#### *Risoluzione dello scanner*

Sembrerebbe una cosa banale, ma non lo è: quando parliamo di questo dato ci riferiamo alla risoluzione ottica dello scanner, cioè alla risoluzione reale dello scanner. In questi ultimi tempi, infatti, si trovano sempre più spesso scanner dotati di speciali software di interpolazione in grado di raddoppiare la

risoluzione ottica dello scanner. Se, in pratica, uno scanner ha una risoluzione di 600 dpi interpolata a 1200 dpi, scordiamoci questo ultimo dato e utilizzia-

mo dei risultati inferiori (anche se non del 50%), che molte volte potrebbero risultare inaccettabili una volta stampata la pubblicazione.

Potrà succedere di trovarci nella situazione opposta, cioè di avere uno scanner da 1200 dpi e utilizzarlo a 600 dpi: buona parte degli scanner consente

mo i 600 punti per pollice. Se utilizzassimo i 1200 dpi, otterrem-

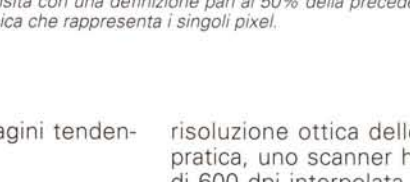

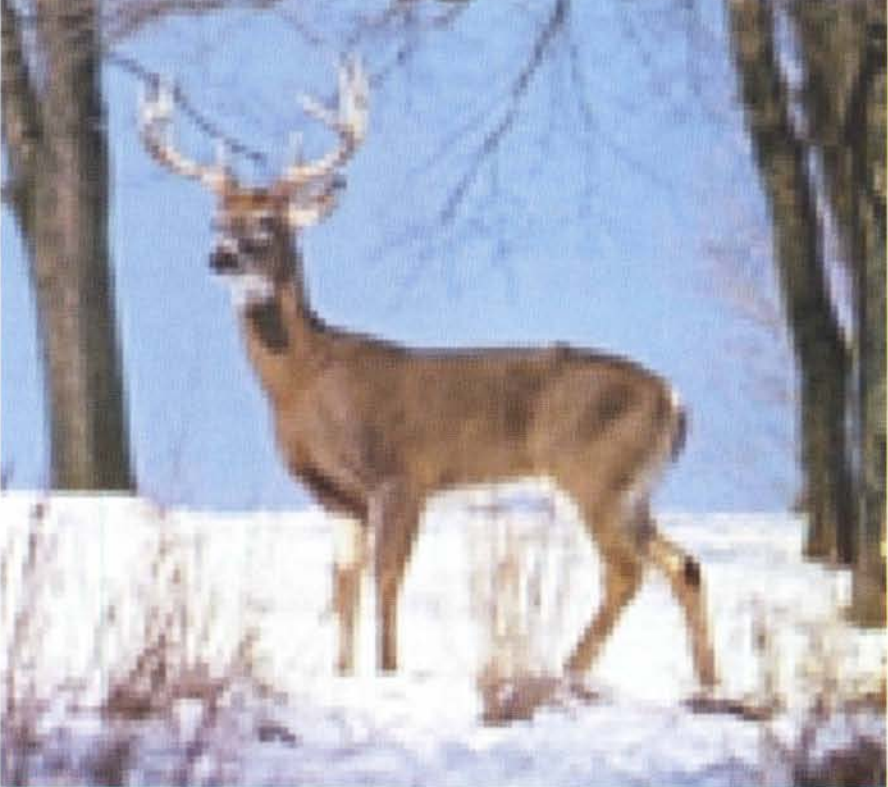

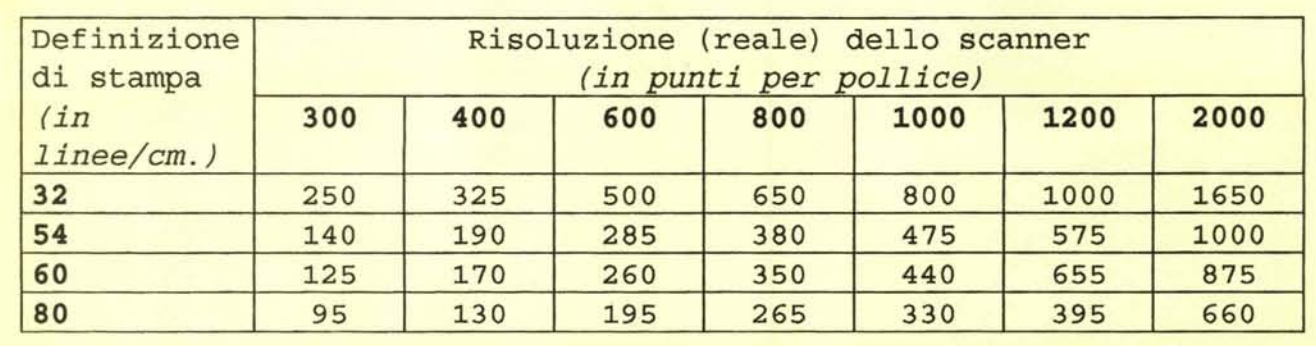

*Valori di ingrandimento in* %: *in caso di numero inferiore a 700 si tratta naturalmente di riduzione.*

di lavorare a risoluzioni più basse come se fossero le risoluzioni «ottiche» effettive (comunque meglio informarsi per evitare di trovarsi con immagini estremamente sature - l'utilizzo dello scanner alla sua reale definizione resta comunque il suo miglior utilizzo).

## *Ingrandimento*

Questa può essere l'informazione che cerchiamo, ma spesso è l'informazione dalla quale partiamo. Infatti, normalmente partiamo da una foto di una certa dimensione e dobbiamo stamparla ingrandita di una certa percentuale: come vedremo poi negli esempi pratici questo è un possibile utilizzo della tabella.

# *Capire i numeri*

Dopo tutte queste importanti premesse, passiamo, quindi, ad esaminare le istruzioni d'uso della tabella.

Come potete vedere, troviamo in ordinate e ascisse rispettivamente la definizione di stampa e le risoluzioni dello scanner: come detto sopra, abbiamo deciso di fissare la definizione per le mezze tinte a 1,5 pixel per punto da riprodurre (quindi questo elemento non compare).

Per sapere di quanto possiamo ingrandire al massimo la nostra immagine basterà conoscere la definizione utilizzata per stampare la nostra pubblicazione e sapere la risoluzione dello scanner (quella reale). Intersecando la riga della definizione di stampa con la colonna della risoluzione, otterremmo l'ingrandimento percentuale massimo ammesso.

Come abbiamo detto, questo non è l'unico modo per utilizzare la tabella: vediamo alcuni esempi, che magari vi sorprenderanno.

#### *Lo scanner? Lo devo acquistare ...*

Ebbene sì, questa tabella può esservi utile anche per fare un'oculata scelta dello scanner ideale. Se, poniamo il caso, il signor Rossi deve acquistare uno scanner (perché è stanco di «regalare» soldi ad un service per una serie di lavori che sono ripetitivi ormai da molto tempo), probabilmente, consultando la tabella scoprirà alcune cose interessanti. Se il nostro signor Rossi ha delle fotografie da acquisire con lo scanner, ingrandire del 270% e stampare a 54 linee per centimetro, leggendo la tabella scoprirà che fino ad un ingrandimento del 285% potrà utilizzare uno scanner da 600 dpi (sempre reali)

Perché spendere di più per acquistarne uno a 1200 dpi?

### *Ho un ingrandimento da fare*

Questo esempio vi illustra il modo più classico di utilizzo di questa tabella. Il solito signor Rossi ha una bella fotografia di un tramonto e la vuole utilizzare per realizzare la copertina di una pubblicazione: per fare ciò la foto dovrà essere ingrandita di circa il 600%. Per stampare la pubblicazione utilizzeremo un sistema a 60 linee per centimetro. Il sig. Verdi andrà quindi a leggere sulla riga delle 60 linee il valore che si avvicina di più (e che lo supera): questo valore, pari a 655 corrisponde alla colonna dei 1200 dpi. L'immagine andrà quindi acquisita con quella definizione.

### *Come lo stampo?*

Il signor Rossi ha un'immagine che deve acquisire attraverso uno scanner da 400 dpi e che deve ingrandire al 180%. Come potrà stamparla per evitare problemi? Dalla tabella possiamo vedere che il valore che si avvicina di più al 180% nella colonna dei 400 dpi è il 190 relativo alla stampa a 54 linee. Anche il valore 170, relativo alle 60 linee è ugualmente vicino, ma tuttavia esiste il rischio di ottenere un'immagine non del tutto perfetta. Se naturalmente il signor Rossi si accontenta di un ingrandimento leggermente inferiore, il 170% appunto, potrà stampare la sua pubblicazione a 60 linee, senza problemi.

# *Conclusioni*

Con questo breve articolo speriamo di avervi dato i numeri giusti per acquisire le vostre immagini e poi riprodurle in maniera ottimale. L'utilizzo dello scanner nel campo del desktop publishing inizia a dare buone soddisfazioni a molte persone: restano tuttavia una serie di problemi che possono risultare incomprensibili a chi non ha la dovuta esperienza.

Siamo sicuri che i più esperti nell'utilizzo dello scanner, si saranno già fatti una loro personale tabella con i dati rilevati sul campo: questo approccio di tipo scientifico è senza dubbio il migliore che un professionista può adottare per evitare ogni volta di perdere tempo in test (e non solo tempo...).

Magari non tutti i dati corrisponderanno alla tabella pubblicata: ciò può anche essere dovuto a differenti situazioni ambientali, al tipo di scanner, agli strumenti software preposti all'acquisizione delle immagini, al tipo di immagini, ecc.

Magari domani troverò questa tabella in qualche studio grafico, fotocopiata, ingrandita e appesa alla parete, naturalmente con qualche correzione fatta a pennarello per adeguarla alla reale situazione di lavoro.

Come al solito, buon lavoro a tutti!

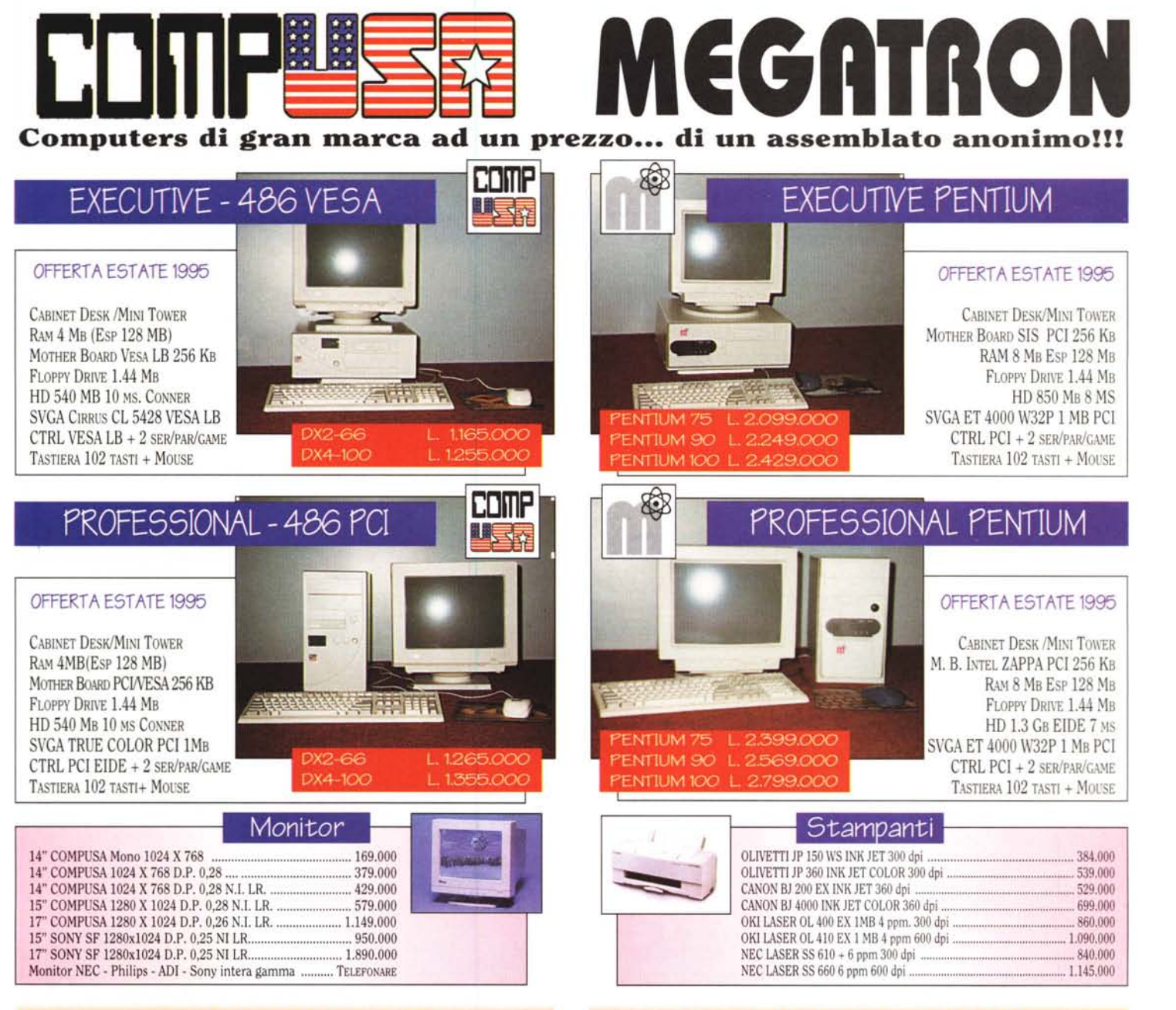

# **PREZZI IVA 19% ESCLUSA**

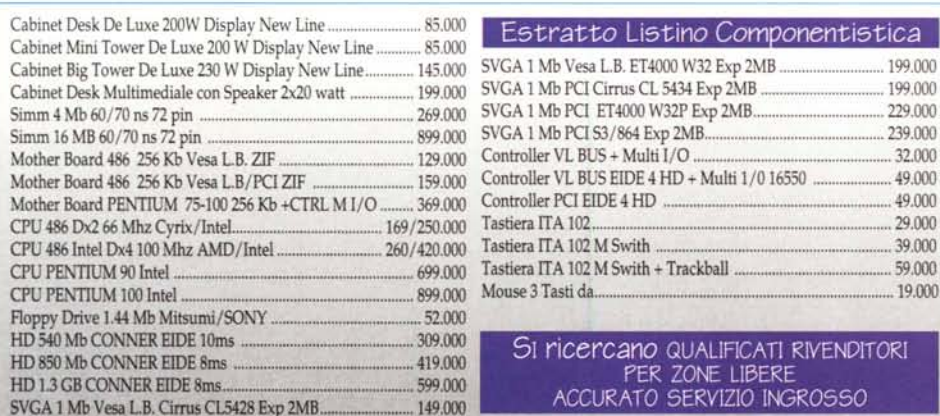

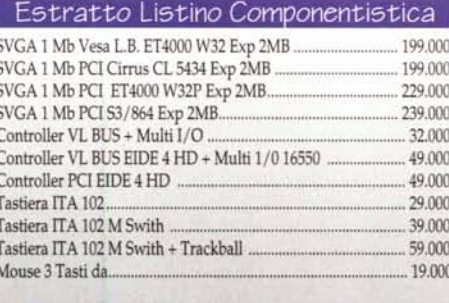

SI ricercano QUALIFICATI RIVENDITORI PER ZONE LIBERE ACCURATO SERVIZIO INGROSSO

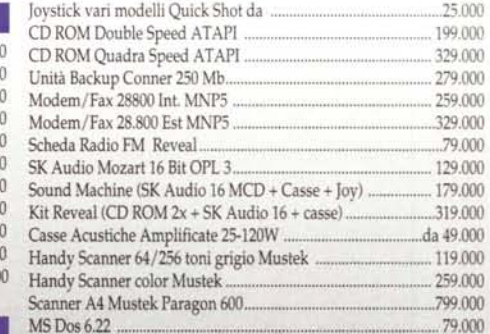

SPEDIZIONI IN TUTTA TALLA

Ms Windows 3.11 WG 129.000 Floppy Disk Bulk 720 Kb Formatted (min. 100 pz.) ........................... 460

Floppy Disk Bulk 1.44 Mb Formatted (min. 100 pz.) ........................ 546 **M.R.S. Computer** s.r.l. Via Luciano Manara, 5 - 00044 Frascati (RM)

Te!. 06/94.26.684 - Fax 06/94.09.618

 $Teeno$  Data Import *sn.c.* Via Tarquinia Prisco, 62/64 - 00182 Roma Te!. 06/78.03.879 - Fax 06/78.09.097

DISTRIBUTORI AUTORIZZATI